# **Interactive Pointer YA-P10 Interactive Pointer YA-P10**

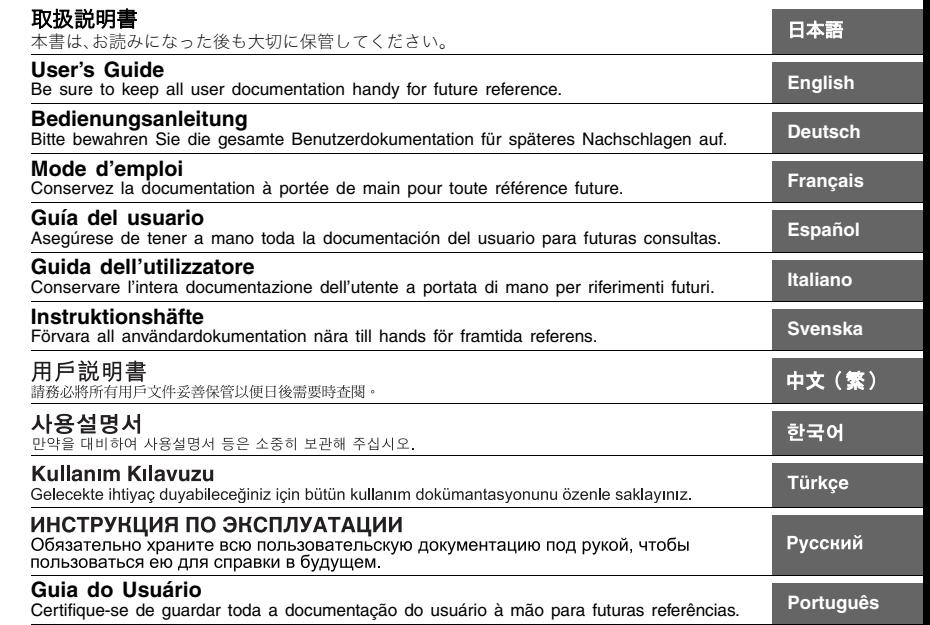

# Inhalt

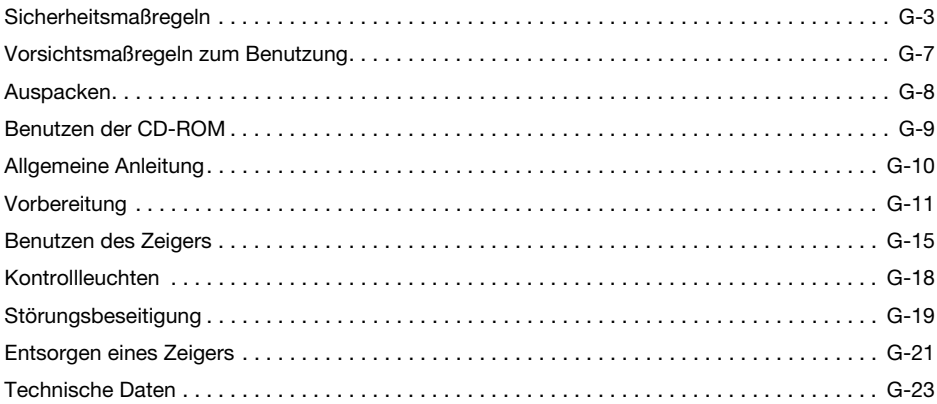

- $\bullet$  In dieser Bedienungsanleitung bezieht sich der Begriff "Zeiger" auf den interaktiven Zeiger YA-P10.
- z Änderungen des Inhalts dieser Bedienungsanleitung ohne Vorankündigung vorbehalten.
- $\bullet$  Das Kopieren dieser Anleitung, teilweise oder vollständig, ist verboten. Sie dürfen diese Bedienungsanleitung nur für den eigenen persönlichen Gebrauch verwenden. Jede andere Verwendung ist ohne schriftliche Genehmigung durch CASIO COMPUTER CO., LTD. verboten.
- z Die CASIO COMPUTER CO., LTD. ist nicht verantwortlich für entgangene Gewinne oder Ansprüche dritter Parteien, die auf die Verwendung dieses Produktes oder dieser Bedienungsanleitung zurückzuführen sind.
- Die CASIO COMPUTER CO., LTD. ist nicht verantwortlich für Verluste oder entgangene Gewinne, die auf den Verlust von Daten durch Fehlbetrieb oder Wartung dieses Produktes oder aus anderen Gründen zurückzuführen sind.

# Sicherheitsmaßregeln

### Über die Sicherheitssymbole

In dieser Bedienungsanleitung und am eigentlichen Produkt werden verschiedene Sicherheitssymbole verwendet, um sicheren Gebrauch zu gewährleisten und Sie und andere Personen vor Verletzungen zu schützen bzw. einer Beschädigung vorzubeugen. Die Bedeutungen der einzelnen Symbole sind nachfolgend erläutert.

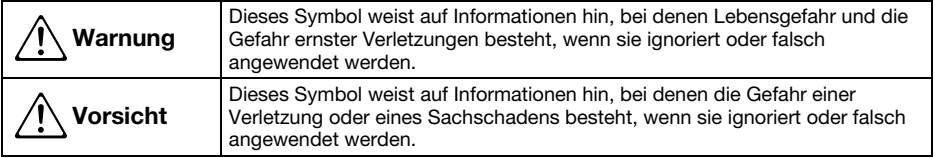

### Icon-Beispiele

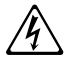

'Ein Dreieck weist auf eine Situation hin, bei der Sie Vorsicht walten lassen müssen. Das hier gezeigte Beispiel weist darauf hin, dass Vorsicht gegen elektrische Schläge geboten ist.

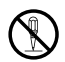

Ein Kreis mit schrägem Balken verweist auf Informationen zu Handlungen, die unterlassen<br>werden sollten. Die jeweilige Handlung ist im Kreis durch ein Symbol dargestellt. Das hier<br>gezeigte Beispiel weist darauf hin. dass Ze gezeigte Beispiel weist darauf hin, dass Zerlegen verboten ist.

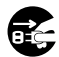

Ein schwarzer Kreis kennzeichnet Informationen zu Handlungen, die Sie ausführen müssen. Die<br>jeweilige Handlung ist im Kreis durch ein Symbol dargestellt. Das hier gezeigte Beispiel weist<br>darauf hin. dass Sie den Netzstecke darauf hin, dass Sie den Netzstecker aus der Netzdose ziehen müssen.

# **A** Warnung

### **Vermeiden Sie Wasser und andere Flüssigkeiten.**

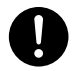

Lassen Sie den Zeiger auf keinen Fall nass werden. Wasser und andere Flüssigkeiten führen zu Feuer- und Stromschlaggefahr.

### • Zerlegen Sie den Zeiger nicht und nehmen Sie daran keine Modifikationen vor.

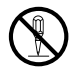

Versuchen Sie niemals, den Zeiger zu zerlegen oder auf irgendeine Weise zu modifizieren. Anderenfalls bestehen Stromschlag-, Verbrennungs- und Verletzungsgefahr und die Möglichkeit einer Funktionsstörung. Durch Zerlegen oder Modifizieren des Zeigers kann die gewährte Garantie ungültig oder der Zeiger vom Kundendienst ausgeschlossen werden. Lassen Sie alle Wartung und Reparaturen von Ihrem Original-Händler ausführen oder wenden Sie sich damit an die für Reparaturen angegebene Stelle.

### • Entsorgen Sie den Zeiger nicht durch Verbrennen.

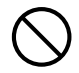

Versuchen Sie niemals, den Zeiger durch Verbrennen zu entsorgen. Anderenfalls kann es zu einer Explosion kommen, durch die Feuer- und Verletzungsgefahr besteht.

### • Lassen Sie den Zeiger nicht an einem der folgenden Orte liegen.

Anderenfalls besteht Feuer- und Stromschlaggefahr.

- In sehr feuchten oder staubigen Bereichen
- In einer Küche oder einem anderen Bereichen mit öligem Rauch
- In der Nähe einer Heizung, auf einem beheizten Teppich oder in direkter Sonne
- In anderen Bereichen mit sehr hohen oder niedrigen Temperaturen

• Lassen Sie den Zeiger nicht im Badezimmer oder an einem anderen Ort liegen, wo er nass werden könnte.

• Stellen Sie in den folgenden Situationen die Benutzung des Zeigers sofort ein.

Anderenfalls besteht Feuergefahr, Stromgefahr, Überhitzungsgefahr für Batterien und Explosionsgefahr.

- Wenn der Zeiger fallen gelassen wurde und beschädigt ist
- Wenn aus dem Zeiger Rauch oder ein ungewöhnlicher Geruch austritt oder wenn er trotz Benutzung gemäß Bedienungsanleitung nicht normal funktioniert oder anderweitig defekt zu sein scheint

Wenden Sie sich in den obigen Fällen zwecks Kundendienst oder Reparatur an Ihren Fachhändler oder die für Reparaturen angegebenen Stelle.

### • Lassen Sie den Zeiger nicht fallen und setzen Sie ihn keinen anderweitigen Stößen aus.

Anderenfalls besteht Feuergefahr, Stromgefahr, Überhitzungsgefahr für Batterien und Explosionsgefahr.

### • Verwenden Sie zum Laden nur das mit dem Zeiger mitgelieferte Spezialkabel.

Anderenfalls besteht Feuergefahr, Stromgefahr, Überhitzungsgefahr für Batterien und Explosionsgefahr.

### • Der Zeiger strahlt Funkwellen aus

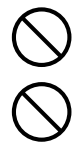

Benutzen Sie dieses Produkt nicht in Flugzeugen, medizinischen Einrichtungen oder an anderen Orten, an denen die Benutzung solcher Geräte verboten ist. Hochfrequenzwellen können die Funktion elektronischer und medizinischer Geräte stören und Unfälle verursachen. Benutzen Sie dieses Produkt nicht in der Nähe von elektronischen Präzisionsinstrumenten oder elektronischen Geräten, die schwache Funksignale verarbeiten. Hochfrequenzwellen können die Funktion solcher Geräte stören und Unfälle verursachen.

• Falls Sie einen Herzschrittmacher oder ein anderes elektronisches medizinisches Gerät verwenden, konsultieren Sie bitte vor der Benutzung dieses Produkts Ihren Arzt oder den Hersteller des Gerätes.

# **A** Vorsicht

**• Beachten Sie beim Entsorgen des Zeigers alle diesbezüglichen örtlichen** Vorschriften und Gesetze.

## Vorsichtsmaßregeln zum Benutzung

- Verwenden und lagern Sie den Zeiger niemals an den folgenden Orten. Anderenfalls besteht die Gefahr von Fehlbetrieb oder einer Beschädigung des Zeigers.
	- Orte, an denen leicht elektrostatische Ladungen auftreten
	- Orte mit übermäßigen Temperaturen
	- Orte mit übermäßiger Luftfeuchtigkeit
	- Orte mit plötzlichen Temperaturschwankungen
	- Orte mit starker Staubentwicklung
	- Orte, an denen das Gerät nass werden könnte
- $\bullet$  Benutzen Sie den Zeiger nicht in einer Umgebung mit sehr hohen oder niedrigen Temperaturen. Der Zeiger ist für die Benutzung bei Temperaturen von 5 ºC bis 35 ºC konstruiert. Bei Verwendung außerhalb dieses Temperaturbereichs besteht die Gefahr von Fehlbetrieb und einer Beschädigung des Zeigers.
- $\bullet$  Wischen Sie den Zeiger zum Reinigen mit einem weichen, trockenen Tuch ab. Bei anderen Reinigungsmethoden besteht die Gefahr, dass der Zeiger beschädigt wird oder zerbricht.
- Verwendung in anderen Ländern

Dieses Produkt erfüllt die gesetzlichen Bestimmungen für drahtlose Geräte im Land des Erwerbs. Es darf nur im Land des Erwerbs verwendet werden. Verwendung in anderen Ländern ist u.U. illegal.

# **Auspacken**

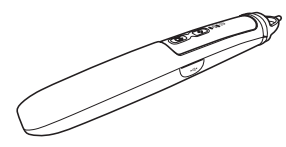

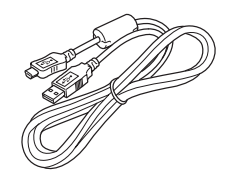

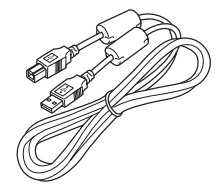

Zeiger **USB-Kabel** (Typ A auf Typ Mini-B) (Zum Laden des Zeigers)

USB-Kabel (Typ A auf Typ B)

- $\bullet$  Schlaufe
- z CD-ROM
- Bedienungsanleitung (diese Anleitung)
- Garantie

### Benutzen der CD-ROM

Die mit dem Zeiger mitgelieferte CD-ROM enthält die Anwendung Presentation Draw mit Werkzeugen für Projektorpräsentationen und eine PDF-Version der Bedienungsanleitung. Auf dem Computer muss Adobe® Reader® installiert sein, um die PDF-Bedienungsanleitung einsehen zu können.

Die PDF-Bedienungsanleitung enthält auch Angaben zu den Mindestanforderungen, die Presentation Draw an das Computersystem stellt, und eine Anleitung für das Installieren des Programms. Lesen Sie vor dem Installieren unbedingt die Bedienungsanleitung.

### Einsehen einer Bedienungsanleitung (PDF)

- 1. Legen Sie die mit dem Zeiger mitgelieferte CD-ROM in das CD-ROM-Laufwerk des Computers ein.
- 2. Führen Sie eine der folgenden Bedienungen aus.
	- Wenn das Menü der CD-ROM erscheint:
		- 1 Klicken Sie im Menüfenster auf [Ordner öffnen] rechts von "Bedienungsanleitung".
		- 2 Wenn sich der User's Guide-Ordner geöffnet hat, öffnen Sie bitte den für die gewünschte Sprache zutreffenden Ordner.
	- Falls das Menü der CD-ROM nicht erscheint:
		- 1 Navigieren Sie auf dem Computer zur CD-ROM und öffnen Sie sie.
		- 2 Öffnen Sie den User's Guide-Ordner und anschließend den für die gewünschte Sprache zutreffenden Ordner.
- 3. Doppelklicken Sie auf die Datei der Bedienungsanleitung.

# Allgemeine Anleitung

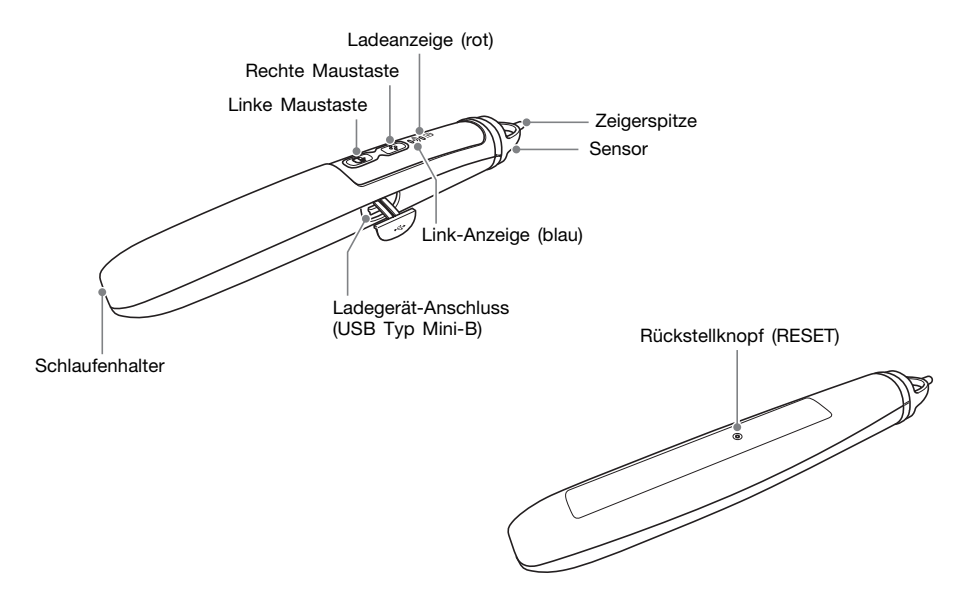

# Vorbereitung

### Laden des Zeigers

Schließen Sie den Zeiger wie gezeigt über das mitgelieferte USB-Kabel (Typ A auf Typ Mini-B) an den Computer an.

- Die Ladeanzeige leuchtet (rot) während des Ladevorgangs und erlischt, wenn das Laden beendet ist.
- Das Laden nimmt ungefähr 2,5 Stunden in Anspruch.

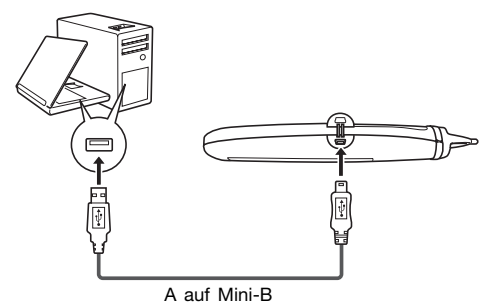

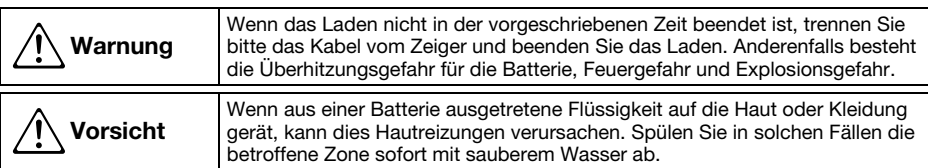

# Wichtig!

- z Wenn Sie den Zeiger zum Laden an einen Computer anschließen, sorgen Sie bitte dafür, dass der Computer an eine Netzdose angeschlossen ist, damit eine stabile Stromversorgung gewährleistet ist.
- $\bullet$  Falls der Computer im ausgeschalteten Zustand keinen Strom über den USB-Port liefert, lassen Sie ihn beim Laden des Zeigers bitte eingeschaltet.
- $\bullet$  Während des Ladens kann der Zeiger nicht benutzt werden.

Installieren der mit dem Zeiger mitgelieferten Software auf einem Computer

Näheres hierzu finden Sie in der Bedienungsanleitung für Presentation Draw auf der mitgelieferten CD-ROM des Zeigers.

### Anschließen eines Computers an den Projektor

Um den Zeiger als Computer-Zeigergerät verwenden zu können, muss zwischen Computer und Projektor eine USB-Verbindung bestehen. Zum Projizieren des Computer-Bildschirminhalts mit dem Projektor muss darüber hinaus der analoge RGB-Ausgang des Computers mit dem COMPUTER IN-Anschluss des Projektors verbunden sein. Nehmen Sie die Anschlüsse wie unten in der Illustration gezeigt vor.

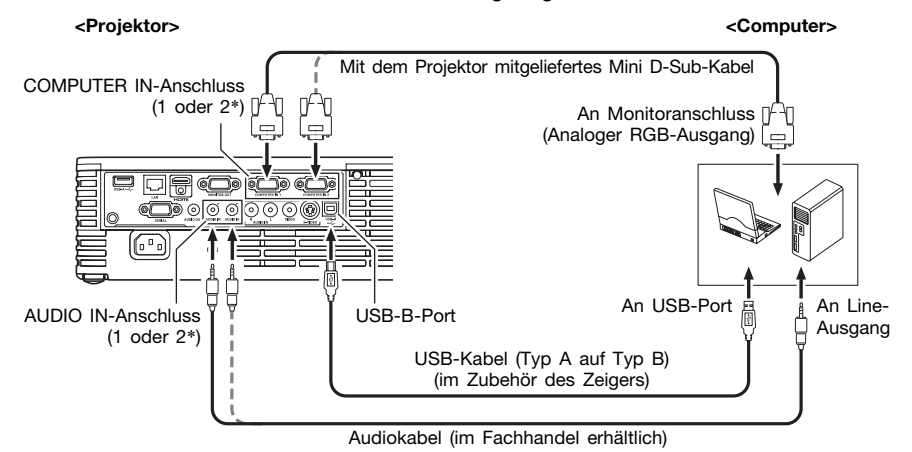

\* Bestimmte Modelle besitzen nur einen COMPUTER IN- und einen AUDIO IN-Anschluss.

# **Wichtig!**

- Nach dem Anschließen ist unbedingt beim Projektor die Einstellung "Optionseinstellungen 2→ Interaktiver Zeiger" auf "Ein" einzustellen. Weitere Informationen hierzu finden Sie in der Bedienungsanleitung auf der mitgelieferten CD-ROM des Projektors.
- Stellen Sie unbedingt den RGB -Ausgang des an den Projektor angeschlossenen Computers als primären Monitor ein. Der Zeiger arbeitet nicht einwandfrei, wenn dieser der sekundäre Monitor ist. Informationen zum Konfigurieren der Monitor-Einstellungen finden Sie in der zum Computer gehörigen Benutzerdokumentation, Computer-Hilfefunktion usw.

# Benutzen des Zeigers

### Halten des Zeigers

Halten Sie den Zeiger wie unten in den Illustrationen gezeigt sicher fest.

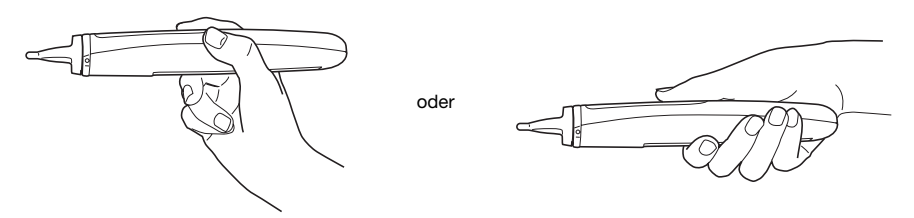

### Mit dem Zeigerbetrieb beginnen

- 1. Drücken Sie die linke oder rechte Maustaste des Zeigers.
	- Dies schaltet den Zeiger ein und lässt die Link-Anzeige blinken.
- 2. Halten Sie den Zeiger sicher fest und richten Sie ihn mit der Zeigerspitze auf das projizierte Bild.
	- Die Link-Anzeige wechselt von Blinken auf konstantes Leuchten, wenn die Verbindung zwischen Zeiger und Projektor hergestellt ist.
	- Damit ist der Zeigerbetrieb (Seite G-17) aktiviert.

## **E**VINWEIS

- $\bullet$  Bei hergestellter Verbindung zwischen Zeiger und Projektor erlischt die Link-Anzeige wieder, wenn Sie die Zeigerspitze so bewegen, dass sie nicht auf das projizierte Bild zeigt. Innerhalb von einer Minute nach dem Erlöschen der Link-Anzeige können Sie die Verbindung wieder aufnehmen, indem Sie die Zeigerspitze auf das projizierte Bild richten.
- Wenn Sie nicht innerhalb von einigen Minuten nach Erlöschen der Link-Anzeige eine erneute Bedienung vornehmen, schaltet sich der Zeiger automatisch aus.

### Zeigerbedienung

In einem über den RGB-Ausgang eines Computers projizierten Bild ist die folgende Bedienung möglich.

- Linksklicken : Zeigen Sie mit der Zeigerspitze auf die Stelle, auf die Sie klicken möchten (Berühren der Bildwand mit der Zeigerspitze nicht erforderlich), und drücken Sie dann die linke Maustaste. Sie können auch leicht mit der Zeigerspitze auf die Stelle tippen, auf die Sie klicken wollen.
- Rechtsklicken : Zeigen Sie mit der Zeigerspitze auf die Stelle, auf die Sie klicken möchten (Berühren der Bildwand mit der Zeigerspitze nicht erforderlich), und drücken Sie dann die rechte Maustaste.
- Ziehen : Richten Sie die Zeigerspitze auf die Stelle, von der Sie ziehen möchten (Berühren der Bildwand mit der Zeigerspitze nicht erforderlich). Halten Sie dann die linke Maustaste gedrückt und ziehen Sie die Zeigerspitze. Geben Sie die linke Maustaste frei, wenn die Zielstelle des Ziehens erreicht ist. Sie können auch die Zeigerspitze an den Startpunkt des Ziehens ansetzen und auf der Bildwand ziehen, wobei Sie den Zeiger durchgehend leicht an die Bildwand halten. Heben Sie die Zeigerspitze wieder von der Bildwand ab, wenn die Zielstelle des Ziehens erreicht ist.

# **Wichtig!**

z Achten Sie bei der Benutzung des Zeigers darauf, dass die Zeigerspitze nicht in einem auf die Bildwand fallenden Schatten liegt. Der Zeiger funktioniert nicht normal, wenn sich seine Spitze im Schatten befindet.

# Kontrollleuchten

Nachstehend ist beschrieben, wie die Kontrolleuchten den Zeigerstatus anzeigen.

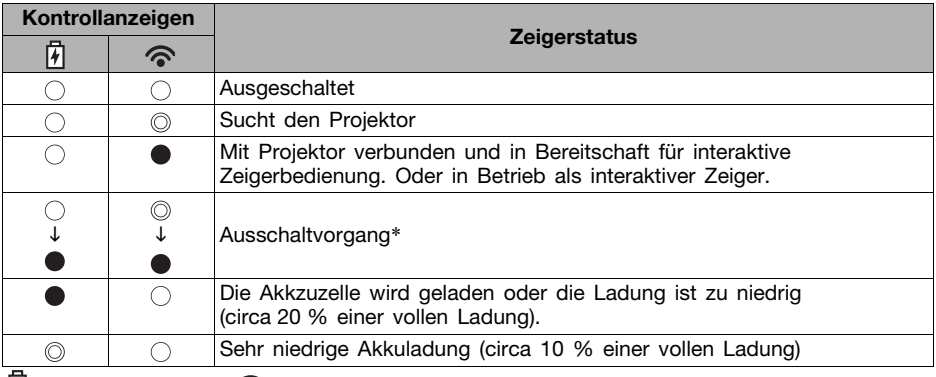

 $\sqrt{h}$ : Ladeanzeige (rot)  $\curvearrowright$ : Link-Anzeige (blau)

 $\bullet$ : Leuchtet  $\circledcirc$ : Blinkt  $\circlearrowright$ : Erloschen

\* Der Zeiger schaltet sich automatisch aus und beide Anzeigen erlöschen, wenn die Verbindung zwischen Zeiger und Projektor unterbrochen ist und länger als einige Minuten keine Zeigerbedienung mehr erfolgt. Einige Sekunden bevor dies eintritt blinkt die Link-Anzeige, wonach beide Anzeigen konstant leuchten.

# Störungsbeseitigung

Überprüfen Sie die folgenden Punkte, wenn bei der Benutzung des Zeigers ein Problem auftreten sollte.

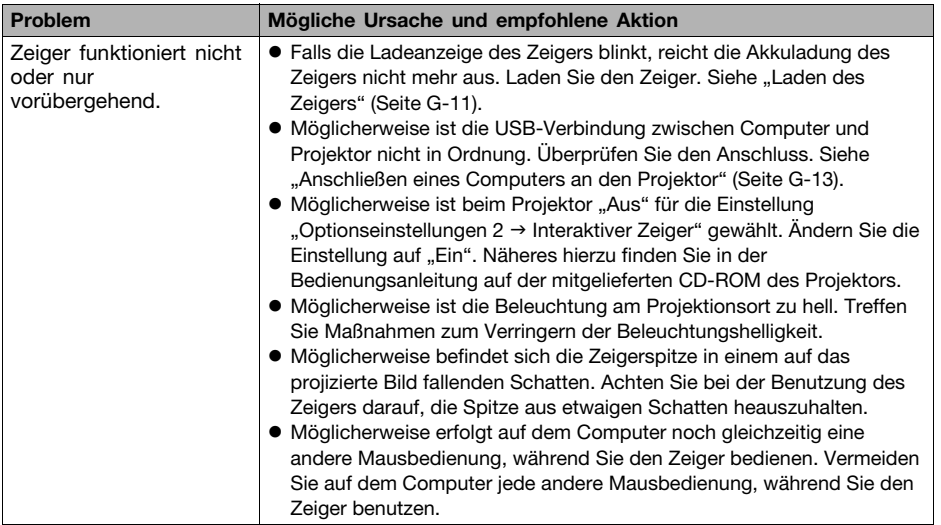

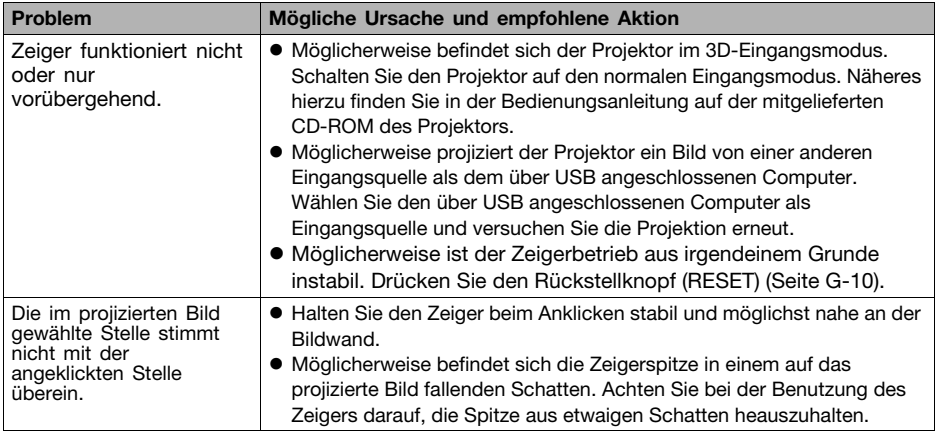

# Entsorgen eines Zeigers

Entnehmen Sie bitte vor Entsorgen eines Zeigers wie nachstehend beschrieben die eingebaute Lithiumionen-Akkuzelle und geben Sie diese zum Recycling.

### ● Behandlung von Akkuzellen (Bitte recyceln!)

Bitte recyceln Sie nicht mehr benötigte Akkuzellen, um zur Schonung der kostbaren Ressourcen beizutragen. Für nähere Auskünfte zum Recycling wenden Sie sich bitte an Ihren Originalhändler oder eine autorisierte CASIO Kundendienststelle.

### • Vorsichtsmaßnahmen bei der Handhabung von Akkuzellen

- Kleben Sie die Kontakte mit Isolierband usw. ab.
- Entfernen Sie nicht die Umhüllung.
- Die Zellen auf keinen Fall zerlegen.

### Entnehmen der Lithiumionen-Akkuzelle

- 1. Entfernen Sie den rückseitigen Aufkleber.
- 2. Entfernen Sie mit einem Kreuzschlitzschraubenzieher (+) die beiden Schrauben.
- 3. Entfernen Sie das Frontgehäuse (die Seite mit den Tasten und Anzeigen).
	- Falls sich das Frontgehäuse schwer entfernen lässt, schieben Sie bitte einen Flachkopfschraubenzieher (–) in den Spalt des Gehäuses und öffnen Sie es damit.
- 4. Trennen Sie den Stecker der Lithiumionen-Akkuzelle ab und nehmen Sie die Zelle heraus.
- 5. Entsorgen Sie die Akkuzelle nicht im Müll. Bringen Sie sie bitte zum Recycling.
	- Für nähere Auskünfte zum Recycling wenden Sie sich bitte an Ihren Originalhändler oder eine autorisierte CASIO Kundendienststelle.

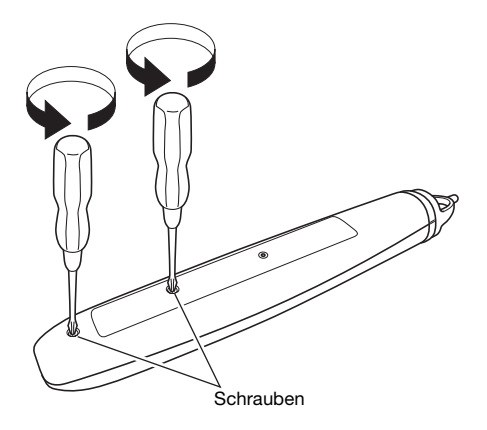

6. Entsorgen Sie den Zeiger nach dem Entfernen der Lithiumionen-Akkuzelle gemäß den in Ihrem Gebiet geltenden Gesetzen, Bestimmungen und Vorschriften.

### Technische Daten

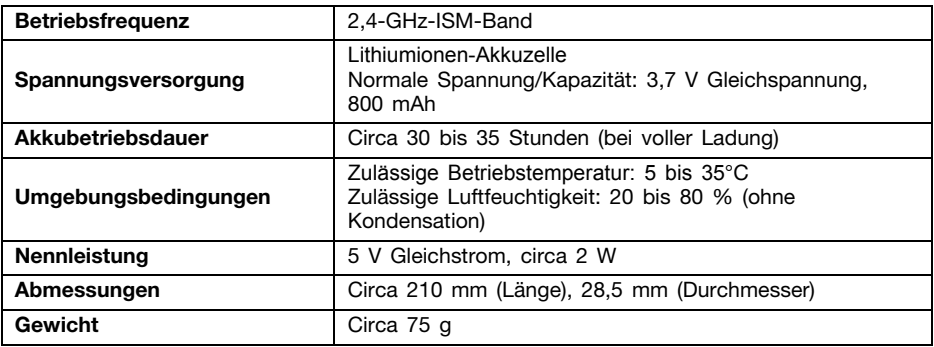

- $\bullet$  Die obige "Akkubetriebsdauer" ist nur ein allgemeiner Orientierungswert zur möglichen Betriebsdauer mit einer neuen, voll geladenen Akkuzelle. Diese Betriebsdauer ist nicht garantiert. Bitte beachten Sie auch, dass sich mit wiederholten Laden das Vermögen der Akkuzelle verschlechtern kann, eine volle Ladung zu erreichen.
- Bei niedrigen Temperaturen kann sich die Akkubetriebsdauer verkürzen.
- $\bullet$  Änderungen der technischen Daten ohne Vorankündigung vorbehalten.

# EEE Yönetmeliğine Uygundur

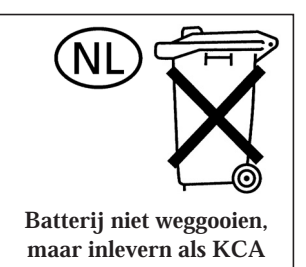

Manufacturer: CASIO COMPUTER CO.,LTD. 6-2, Hon-machi 1-chome, Shibuya-ku, Tokyo 151-8543, Japan Responsible within the European Union: CASIO EUROPE GmbH Casio-Platz 1, 22848 Norderstedt, Germany

# **CASIO.**

### カシオ計算機株式会社

〒151-8543 東京都渋谷区本町1-6-2

**CASIO COMPUTER CO., LTD.** 

6-2. Hon-machi 1-chome Shibuya-ku, Tokyo 151-8543, Japan

> Printed in China Imprimé en Chine MA1105-B

P9K39-4800-00